# 2016 IEEE MTT-S Latin America Microwave Conference (LAMC 2016) PDF Instructions for Authors

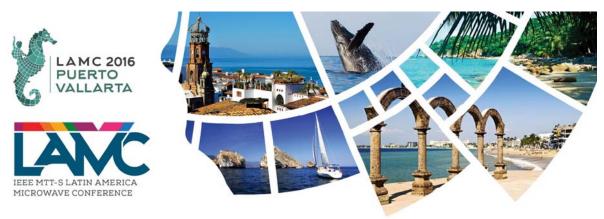

### **Before Creating a PDF**

Proofread your source document thoroughly to confirm that it will require no revision.

## **Creating your PDF eXpress Account**

Log in to the IEEE PDF eXpress Plus site (http://www.pdf-express.org/plus/)

#### First-time users should do the following:

- 1. Select the New Users Click Here link.
- 2. Enter the following:
  - 37803XP for the Conference ID
  - your email address
  - a password
- 3. Continue to enter information as prompted.

An Online confirmation will be displayed and an email confirmation will be sent verifying your account setup.

*Previous users* of PDF eXpress or IEEE PDF eXpress Plus need to follow the above steps, but should enter the same password that was used for previous conferences. Verify that your contact information is valid.

#### **Contacting PDF eXpress Support**

Access the Publications Support Center (https://supportcenter.ieee.org/app/answers/list/p/12) for IEEE PDF eXpress.

| If you do not find an answer in the Find Answers tab, go to the <i>Ask A Question</i> tab.     | n IEEE.org   IEEE Xp/ore Digital Library   IEEE Standards   IEEE Spectrum   More Sites                                                                                                    |                                                                                              |
|------------------------------------------------------------------------------------------------|----------------------------------------------------------------------------------------------------|----------------------------------------------------------------------------------------------|
|                                                                                                | Publications Support Center                                                                                                    | <b>∲IEEE</b>                                                                                 |
| Your question will be forwarded to<br>IEEE PDF Support and answered<br>within 3 business days. | Support Home Find Answers Ask a Question My Support History -                                                                                                    |                                                                                              |
|                                                                                                | Advanced Search Find the answer to your question                                                                                                    | Contact Us<br>Contact Us                                                                     |
|                                                                                                | Results 1 - 10 of 106<br><u>How do I access the IEEE Electronic Copyright Form?</u><br>The IEEE eCF is only available though an IEEE journal or conference that has registered to use the eCF.<br>Please check with the Editor-In-Chief of the journal, or the Publication Chair of the<br>Date Updated: 07/14/2011 | Other Contacts at IEEE<br>Give Feedback<br>How can we make this site<br>more useful for you? |
|                                                                                                | How do I find out my conference ID?<br>Contact your conference organizer, conference website, or other communication from your conference. IEEE<br>PDF eXpress and IEEE PDF eXpress Plus are not able to provide this information for you, and<br>Date Updated: 06/29/2011                                          |                                                                                              |
|                                                                                                | What is the conference ID?<br>The Conference ID is a string of alphanumerics, used to track author accounts and submissions by project. If<br>your conference has signed up to use IEEE PDF eXpress, your conference organizer will                                                                                 |                                                                                              |